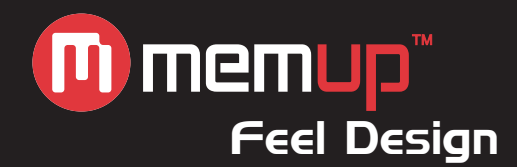

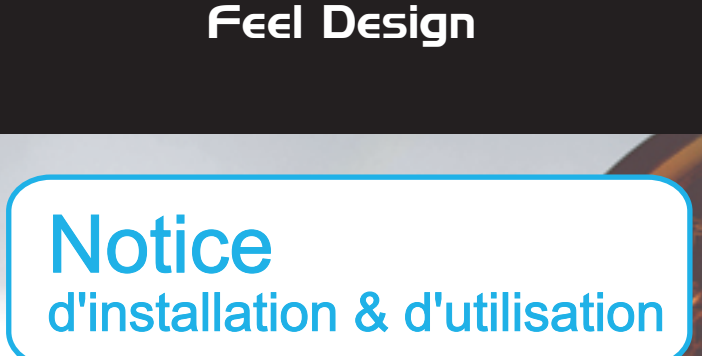

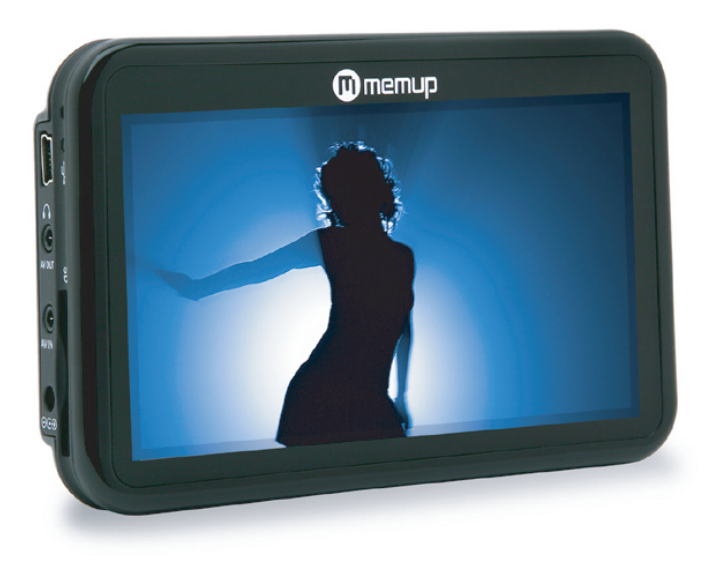

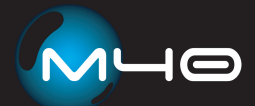

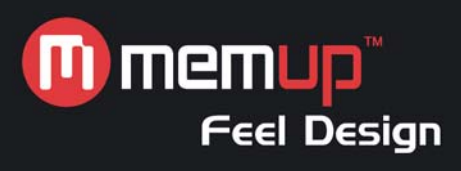

# **MANUEL D'UTILISATION**

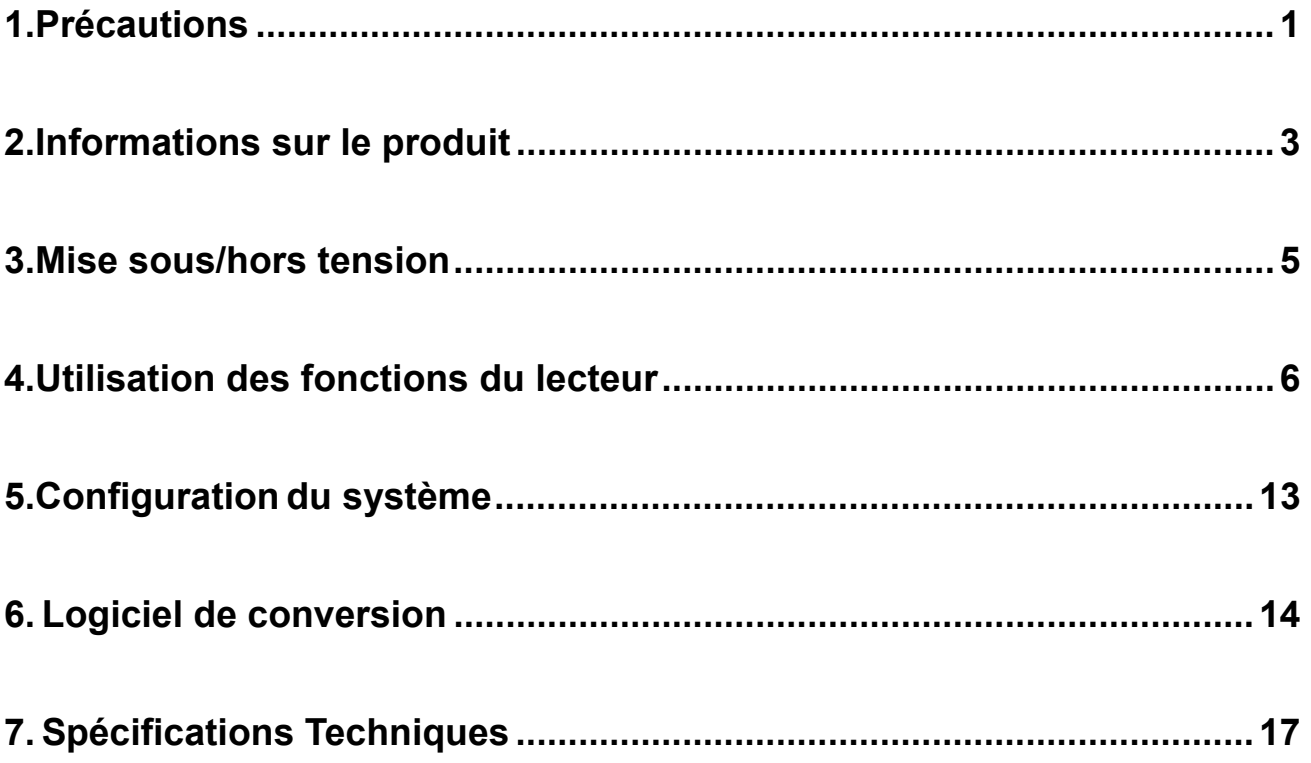

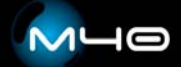

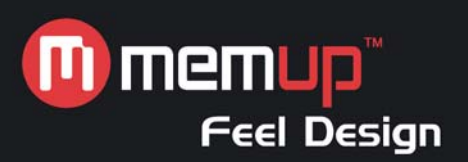

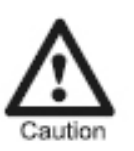

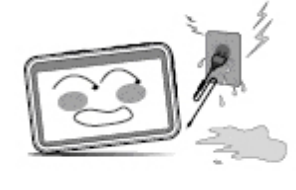

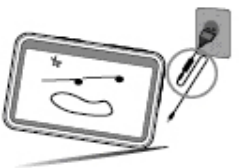

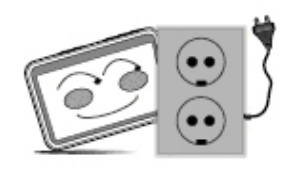

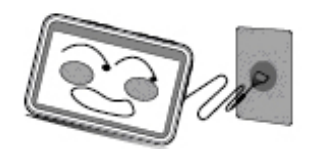

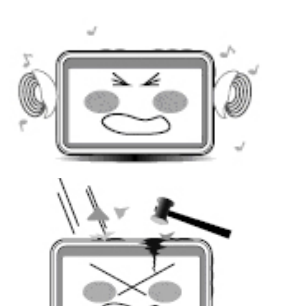

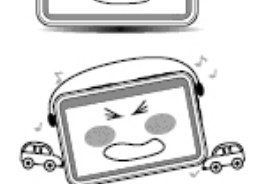

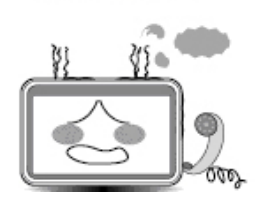

Ne touchez pas l'adaptateur d'alimentation avec les mains mouillées.

vous risqueriez de vous électrocuter.

Utilisez un adaptateur d'alimentation standard. Vous risquez d'endommager le lecteur si vous utilisez un adaptateur d'alimentation non approprié.

Assurez-vous que le connecteur d'alimentation est branché au câble mâle/femelle approprié. Dans le cas contraire, vous risquez de vous électrocuter.

Assurez-vous que l'adaptateur d'alimentation est fermement branché dans la prise.

Dans le cas contraire, un incendie risque de se déclencher.

Évitez d'écouter de la musique trop longtemps avec le volume au maximum.

Cela risque d'endommager votre ouïe.

Ne cognez pas le lecteur. Cela risque de l'endommager.

Ne portez pas d'écouteurs lorsque vous conduisez. Vous risquez de provoquer un accident.

Si le lecteur fume ou chauffe, arrêtez de l'utiliser immédiatement et contactez le service client.

En de pareilles circonstances, il peut être dangereux de continuer d'utiliser le lecteur.

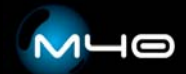

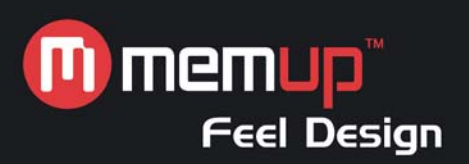

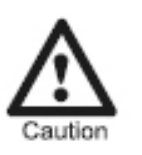

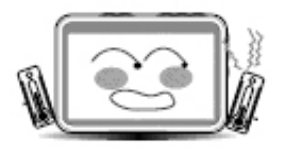

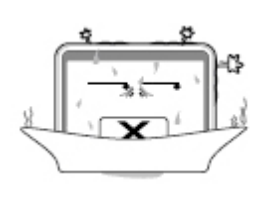

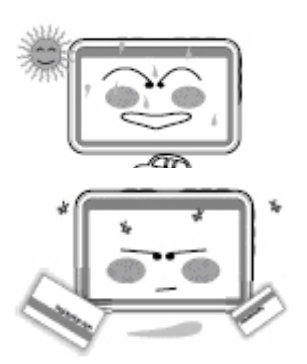

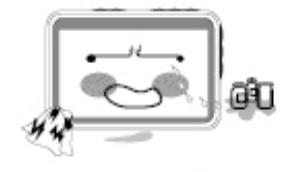

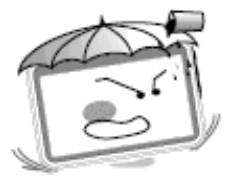

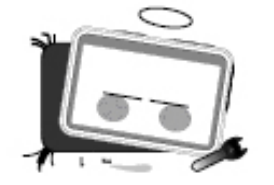

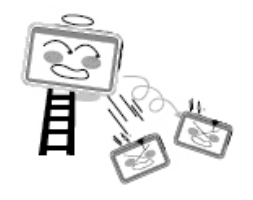

Conservez le lecteur dans un environnement dont la température est comprise entre 0 et 40°C.

Ne laissez pas le lecteur dans un environnement poussiéreux ou humide. Cela risque de l'endommager.

N'exposez pas le lecteur directement au soleil. Cela risque de l'endommager.

Ne posez pas le lecteur près d'une carte de crédit, etc. Cela risque d'endommager les composants magnétiques de la carte de crédit, etc.

Nettoyez le lecteur au moyen d'un chiffon doux. N'utilisez pas de détergent. Cela risque de l'endommager.

Ne laissez pas de la poussière ou un liquide quelconque pénétrer dans le lecteur.

Cela risque de l'endommager.

Si cela se produit, contactez le service client.

Ne démontez pas et ne réparez pas le lecteur par vousmême.

Cela risque de l'endommager.

Ne laissez pas tomber le lecteur. Cela risque de l'endommager.

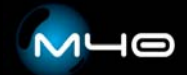

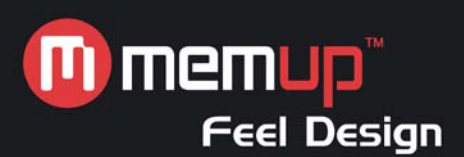

## INFORMATIONS SUR LE PRODUIT

#### **Fonctions du produit**

Formats audio compatibles Formats MP3/WMA/WAV.

Formats vidéo compatibles Formats AVI/ASF.

Formats d'image compatible avec la fonction de navigation Formats JPEG/BMP/GIF/PNG.

Fonction de livre électronique prise en charge Fichiers de livre électronique au format TXT (ANSI Unicode).

Fonction de radio FM prise en charge Plage de fréquences comprise entre 87,5 et 108 MHz.

Lecture FLASH prise en charge Avec Macromedia Flash Lite 2.1.

Écran LCD TFT de 4" intégré Images et vidéos haute définition avec 16 millions de couleurs.

Batterie rechargeable intégrée Batteries supplémentaires inutiles.

#### Logiciel de conversion vidéo

Logiciel vous permettant de convertir les fichiers vidéo que le lecteur ne peut pas lire en un format lisible.

#### **Contenu de l'emballage**

- 1. Lecteur multimédia portable
- 2. Manuel
- 3. Adaptateur secteur
- 4. Câble d'entrée/sortie AV
- 5. Câble USB
- 6. Écouteurs
- 7. Mallette de transport

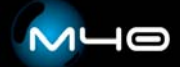

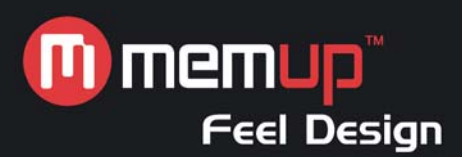

## **Boutons de fonction**

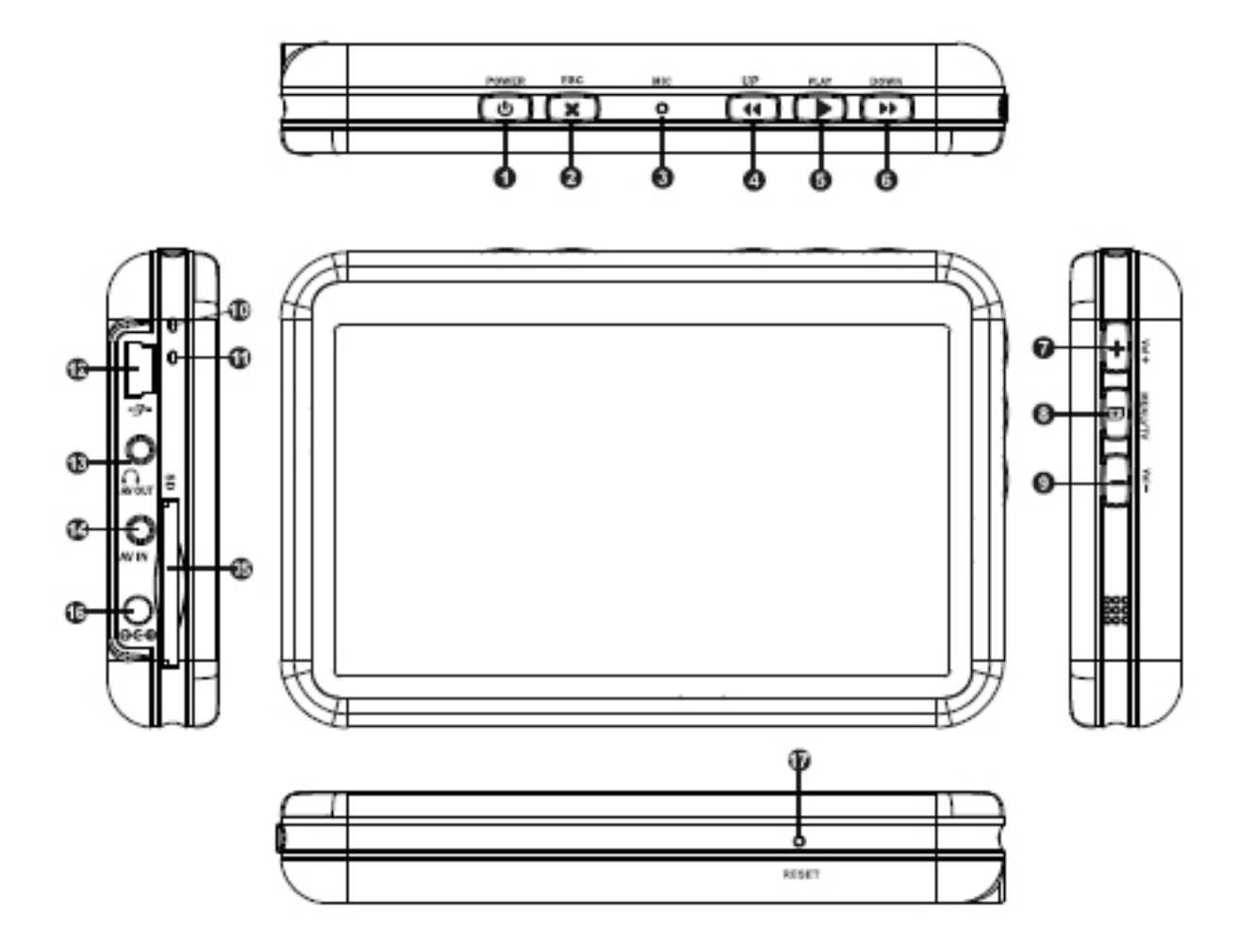

- 
- 
- 3. Micro (Mic) 12. Port USB
- 
- 5. Lecture/pause/confirmer (Play) 14. Entrée AV
- 
- 7. Volume + (Vol+) 16. Entrée CC
- 
- 9. Volume (Vol-)
- 1. Marche/arrêt 10. Témoin d'alimentation
- 2. Échappe (Esc) 2. Échappe (Esc)
	-
- 4. Précédent (Up) 13. Sortie AV/connecteur jack pour écouteurs
	-
- 6. Suivant (Down) 15. Lecteur de cartes SD
	-
- 8. Menu 17. Réinitialiser

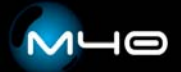

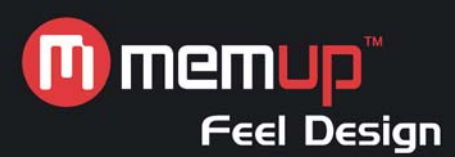

## **Branchements**

Branchement d'une source audio externe : avec double connecteur jack de ligne.

Branchement des écouteurs stéréo : requis pour la réception des stations radio.

Branchement sur un téléviseur : avec le câble audio/vidéo fourni pour l'entrée et la sortie.

Branchement sur un ordinateur au moyen du câble USB.

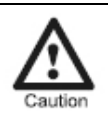

**Attention :** Toute interruption soudaine risque d'endommager le produit !

#### **Charge**

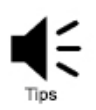

**Conseils :** Lorsque vous rechargez la batterie, ne débranchez pas la fiche avant la fin au risque d'endommager le produit.

#### Mode recharge

Branchez l'adaptateur secteur pour charger la batterie. En mode recharge, le témoin devient rouge. Il s'éteint une fois la batterie entièrement rechargée.

#### Témoin d'alimentation

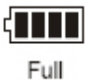

Nearly empty

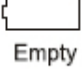

# MISE SOUS/HORS TENSION

#### Mise sous tension

Appuyez sur le bouton 'POWER' pendant 3-5 secondes. Le témoin devient vert.

#### Mise hors tension

Appuyez sur le bouton 'POWER' pendant 3-5 secondes. Le témoin s'éteint.

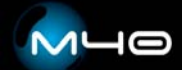

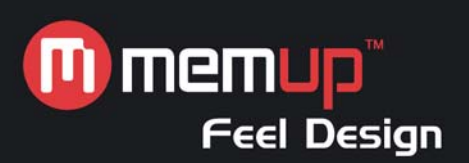

# INSTRUCTIONS D'UTILISATION DES FONCTIONS DU LECTEUR

## **Interface du menu principal**

L'interface du menu principal contient neuf icônes.

Dans la barre inférieure: volume, alimentation et heure (tel que représenté dans l'illustration cidessous).

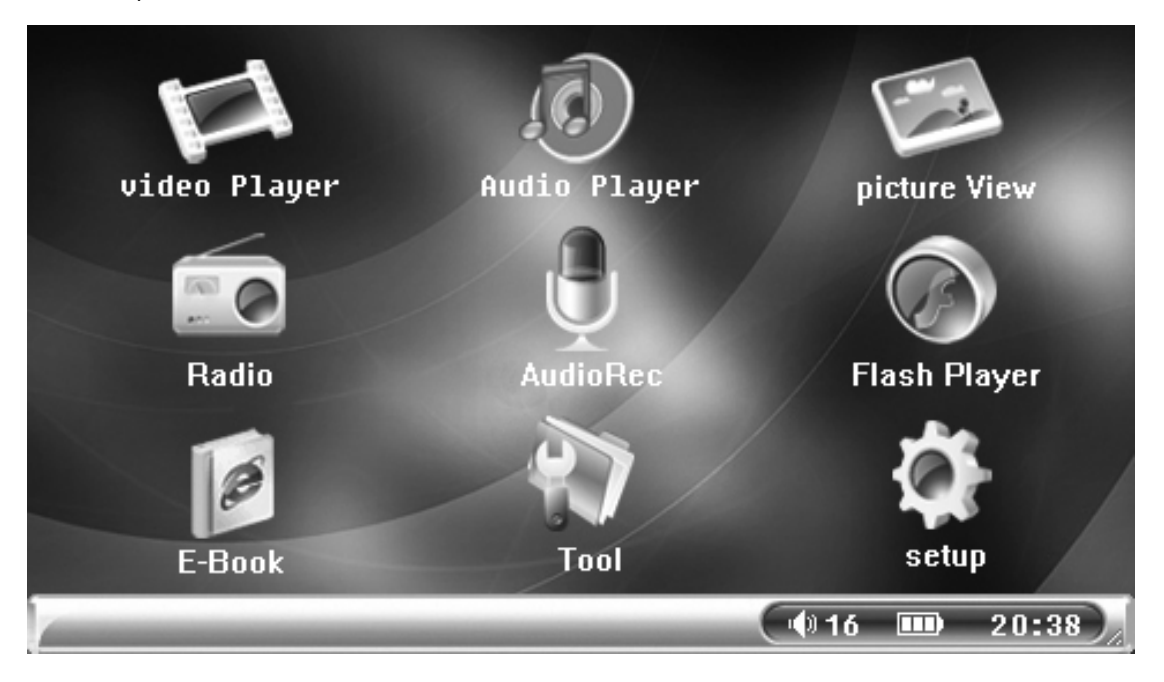

**Conseils :** Ce produit est compatible avec Windows 98SE, Me, Windows 2000, Windows XP, Vista, MAC OS 10, etc.

## **Lecteur vidéo**

Tips

Sélectionnez " vidéo " et appuyez sur le bouton 'Play' pour confirmer votre sélection. Vous accédez au navigateur qui vous permet d'afficher des fichiers vidéo.

Appuyez sur le bouton 'Menu' pour afficher les options disponibles :

- 1. Mode d'affichage : 'Liste' ou 'Vignette'.
- 2. Répétition : 'Actuel', 'Tous' ou 'Aléatoire'.
- 3. Protection des fichiers : 'Verrouiller' ou 'Déverrouiller'.
- 4. Suppression : 'Actuel' ou 'Tous'.
- 5. Reprendre : lecture du dernier fichier lu (préalablement enregistré en tant que fichier).

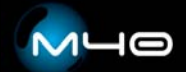

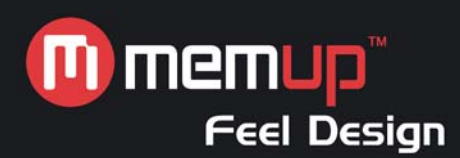

- 6. Exit (Quitter) : sélectionnez 'Exit (Quitter)' et appuyez sur le bouton 'Play' pour retourner dans l'interface principale.
	- a. Appuyez sur 'Vol+' ou 'Vol-' pour sélectionner un fichier vidéo ou régler le volume.
	- b. Appuyez sur 'Play' pour lancer, mettre en pause ou reprendre la lecture d'un fichier ou pour confirmer une sélection.
	- c. Appuyez sur 'ESC' pour arrêter la lecture d'un fichier puis sélectionnez 'OK' ou 'Cancel (Annuler)' pour le mettre en signet. Indiquez si vous voulez enregistrer le signet ou non en appuyant sur le bouton 'Vol+' ou 'Vol-'.
	- d. Appuyez sur 'Up' ou 'Down' pour lire le fichier précédent ou suivant.

e. Lors de la lecture d'un fichier vidéo, appuyez sur le bouton 'Menu' pour afficher les icônes vidéo : l'icône vidéo 'Mode' passe du gris au vert clair.

Appuyez sur le bouton 'Up' ou 'Down' pour avancer ou reculer. Vous pouvez appuyer sur le bouton 'Up' ou 'Down' pour changer la vitesse de lecture (x2x4x8x16) puis sur le bouton 'Play' pour retourner en mode de lecture normale.

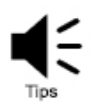

**Conseils :** Les boutons Suivant et Précédent n'ont pas la même fonction selon que la fonction "menu" est activée ou non.

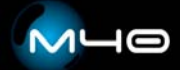

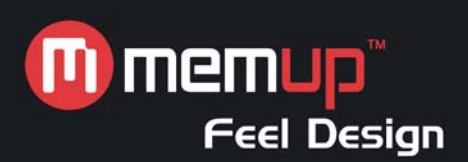

## **Lecteur audio**

Sélectionnez 'Audio' et appuyez sur le bouton 'Play' pour confirmer votre sélection. Vous accédez au navigateur qui vous permet d'afficher des fichiers audio.

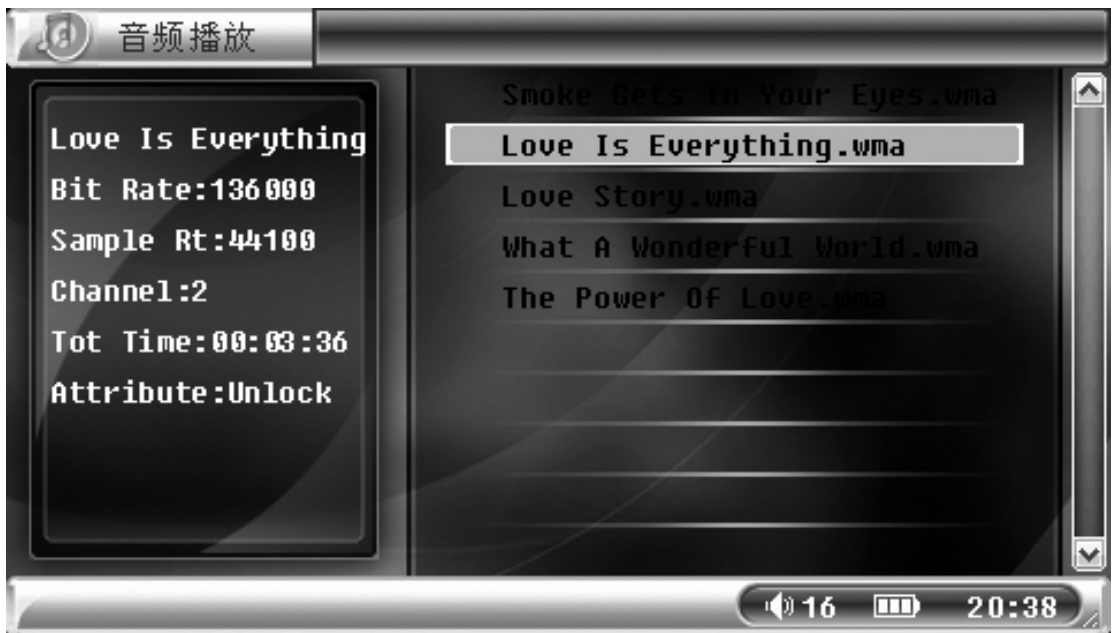

Appuyez sur le bouton 'Menu' pour afficher les options disponibles :

- 1. Répétition (Mode de lecture en boucle) : 'Actuel', 'Tous' ou 'Aléatoire'.
- 2. Protection des fichiers : 'Verrouiller' ou 'Déverrouiller'.
- 3. Suppression : 'Actuel' ou 'Tous'.
- 4. Mode ÉG : 'Normal', 'Classique', 'Pop', 'Bass' ou 'Rock'.

5. Exit (Quitter) : sélectionnez 'Exit (Quitter)' et appuyez sur le bouton 'Play' pour retourner dans l'interface principale.

Appuyez sur 'Vol+' ou 'Vol-' pour sélectionner un fichier audio ou régler le volume.

Appuyez sur 'Play' pour lancer, mettre en pause ou reprendre la lecture d'un fichier.

Appuyez sur 'ESC' pour arrêter la lecture d'un fichier ou retourner dans la liste des fichiers. Appuyez de nouveau sur ce bouton pour retourner au menu principal.

Appuyez sur 'Up' ou 'Down' pour lire le fichier précédent ou suivant.

Lors de la lecture d'un fichier audio, appuyez sur le bouton 'Menu' : l'icône 'Mode' passe du gris au vert.

Appuyez sur 'Up' ou 'Down' pour avancer ou reculer.

Appuyez sur 'Vol+' ou 'Vol-' pour passer en mode ÉG.

Lorsque vous avancez ou reculez au sein d'un fichier, vous pouvez appuyer sur le bouton 'Up' ou 'Down' pour changer la vitesse de lecture (x2x4x8x16) puis sur le bouton 'Play' pour retourner en mode de lecture normale.

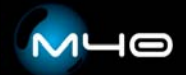

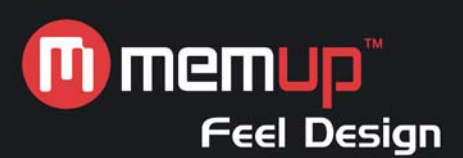

## Affichage synchronisé des paroles

Pour garantir la synchronisation des paroles et de la musique, assurez-vous que le fichier musical et le fichier de paroles sont tous deux copiés dans le même répertoire MP3 et avec le même nom de fichier. Le nom du fichier de paroles doit être assorti de l'extension \*.LRC. Dans le cas contraire, l'affichage des paroles ne sera pas synchrone avec la lecture du fichier musical.

#### **Affichage d'images**

Sélectionnez 'Voir images' dans l'interface principale et appuyez sur 'Play' pour y accéder.

Appuyez sur le bouton 'Menu' pour afficher les options disponibles :

- 1. Mode d'affichage : 'Vignette', 'Liste' ou 'Diaporama'.
- 2. Protection des fichiers : 'Verrouiller' ou 'Déverrouiller'.
- 3. Del File (Supprimer fichier) : 'Current (Actuel)' ou 'All (Tous)'.
- 4. Fond d'écran : sélectionnez la photo affichée en tant qu'image d'arrière-plan.

5. Menu On (Menu de démarrage) : sélectionnez la photo affichée en tant qu'image de démarrage.

6. Menu Off (Menu d'arrêt) : sélectionnez la photo affichée en tant qu'image d'arrêt.

7. Exit (Quitter) : sélectionnez 'Exit (Quitter)' et appuyez sur 'Play' pour confirmer votre sélection. Appuyez sur 'Play' pour afficher les photos sur l'écran.

Appuyez sur 'Esc' pour arrêter de parcourir les images et retourner dans la 'liste des fichiers'.

Appuyez sur 'Up' ou 'Down' pour afficher le fichier précédent ou suivant. Dans la liste des fichiers, vous pouvez appuyer sur le bouton 'Menu', sélectionnez 'Display Mode / Slide (Mode d'affichage / Diapo)' puis appuyez sur le bouton 'Play' pour activer la fonction 'Slide (Diapo)'.

#### Image d'arrière-plan :

Sélectionnez une image dans la liste des images au moyen des boutons 'Vol+' et 'Vol-'. Appuyez sur le bouton 'Menu' pour sélectionner 'Wall Paper (Papier peint)' puis sur le bouton 'Play' pour confirmer votre sélection et configurer ainsi l'image ouverte en tant qu'image d'arrière-plan.

Toutes les images stockées sur le lecteur peuvent être configurées en tant qu'image d'arrière-plan et image de démarrage/d'arrêt.

#### **Radio**

Pour pouvoir écouter la radio FM, vous devez brancher les écouteurs, ces derniers faisant office d'antenne radio.

Dans l'interface principale, sélectionnez 'Radio' et appuyez sur le bouton 'Play' pour allumer la radio.

Par défaut, 20 stations sélectionnables (au moyen des boutons 'Up' ou 'Down') ont été préréglées. Appuyez sur 'Vol+' et 'Vol-' pour régler le volume.

En mode radio FM, appuyez sur le bouton 'Menu' pour sélectionner 'Manual Search (Recherche manuelle)', 'Select Channel (Sélection du canal)' ou 'Auto Search (Recherche automatique)' :

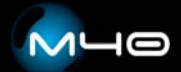

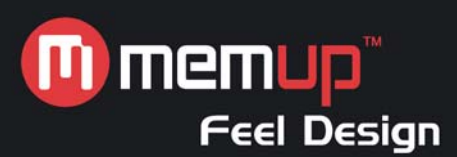

#### Recherche manuelle

Sélectionnez 'Manual Search (Recherche manuelle)' et appuyez sur le bouton 'Up' ou 'Down' pour changer de fréquence. Appuyez sur le bouton 'Play'. Le lecteur vous demande si vous souhaitez enregistrer la nouvelle fréquence. Confirmez ou annulez au moyen du bouton 'Up' ou 'Down'. Appuyez sur le bouton 'Play' pour enregistrer la nouvelle fréquence puis sur le bouton 'Esc' pour quitter cette option.

#### Sélection du canal

Sélectionnez 'Select Channel (Sélection du canal)' et appuyez sur le bouton 'Up' ou 'Down' pour modifier la fréquence enregistrée. Appuyez sur le bouton 'Up' ou 'Down' pour passer au canal enregistré précédent ou suivant. Appuyez sur le bouton 'Esc' pour quitter la station.

#### Recherche automatique

Sélectionnez 'Auto Search (Recherche automatique)' : la radio FM lance une recherche automatique (87,5 MHz-108 MHz) et enregistre chaque station trouvée sur un emplacement prédéfini (les précédents préréglages sont supprimés). Une fois 20 stations prédéfinies enregistrées, la fonction de recherche automatique s'arrête et le lecteur retourne automatiquement en mode radio. Appuyez sur le bouton 'Esc' pour éteindre la radio.

#### **Enregistrement audio**

Modes d'enregistrement : via le micro intégré ou une entrée de ligne externe.

En mode enregistrement, vous pouvez passer du mode enregistrement MIC au mode enregistrement audio et inversement au moyen des boutons 'Up' et 'Down'.

## Enregistrement MIC

Appuyez sur 'Play' pour lancer un enregistrement ou le mettre en pause. Appuyez sur 'Esc' pour arrêter un enregistrement.

Après avoir mis en pause ou arrêté un enregistrement, vous pouvez enregistrer le fichier et quitter le mode enregistrement en appuyant sur le bouton 'Esc'.

Fichier d'enregistrement MIC : débit de 32 kbits/s, fréquence d'échantillonnage de 8 KHz et extension de fichier WAV.

## Entrée de ligne

Veuillez raccorder une extrémité de l'entrée de ligne au port de sortie du périphérique audio (un connecteur jack pour écouteurs, par exemple) et l'autre extrémité au connecteur jack d'entrée AV du lecteur.

Sélectionnez 'AV-In (Entrée AV)' et appuyez sur le bouton 'Play' pour lancer l'enregistrement. Appuyez de nouveau sur le bouton 'Play' pour mettre l'enregistrement en pause. Appuyez sur 'Esc' pour arrêter l'enregistrement.

Après avoir mis en pause ou arrêté un enregistrement, vous pouvez enregistrer le fichier et quitter le mode enregistrement en appuyant sur le bouton 'Esc'.

Fichier d'enregistrement par entrée de ligne : débit de 64 kbits/s, fréquence d'échantillonnage de 32 KHz et extension de fichier MP3.

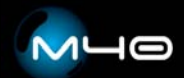

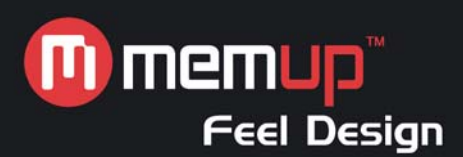

# **Lecteur flash**

Sélectionnez 'Flash (Lecteur flash)' dans l'interface principale et appuyez sur 'Play' pour accéder au lecteur flash.

Appuyez sur le bouton 'Menu' pour afficher les options disponibles :

- 1. Play Flash (Lire fichier flash) : appuyez sur 'Play' pour lancer la lecture du fichier flash.
- 2. File protect (Protection des fichiers) : 'Lock (Verrouiller)' ou 'Unlock (Déverrouiller)'.
- 3. Del File (Supprimer fichier) : 'Current (Actuel)' ou 'All (Tous)'.

4. Exit (Quitter) : sélectionnez 'Exit (Quitter)' et appuyez sur 'Play' pour confirmer votre sélection. Sélectionnez un fichier vidéo au moyen du bouton 'Vol+' ou 'Vol-' et appuyez sur 'Play'. Lors de la lecture, appuyez sur 'Vol+' ou 'Vol-' pour régler le volume. Appuyez sur le bouton 'Esc' pour le lecteur flash.

# **Livres électroniques**

Sélectionnez 'E\_book (Livre électronique)' et appuyez sur 'Play' pour y accéder.

Les fichiers de livre électronique sont au format TXT (ANSI Unicode).

1. Sélectionnez 'E-book (Livre électronique)' et appuyez sur 'Play' pour y accéder.

2. Appuyez sur 'Vol+' ou 'Vol-' pour sélectionner un fichier puis sur 'Play' pour le lire. Appuyez sur 'Up' ou 'Down' pour afficher la page précédente ou suivante.

3. Dans le menu E-book (Livre électronique), appuyez sur le bouton 'Menu' pour afficher un menu contextuel :

Browse Mode (Mode navigation) : 'Manual (Manuel)', '0.5 seconds (0,5 seconde)', '1 second (1 seconde)' ou 'Two seconds (2 secondes)'.

File protect (Protection des fichiers) : 'Lock (Verrouiller)' ou 'Unlock (Déverrouiller)'.

Del File (Supprimer fichier) : 'Current (Actuel)' ou 'All (Tous)'.

Exit (Quitter) : sélectionnez 'Exit (Quitter)', appuyez sur le bouton 'Play' pour confirmer votre sélection et appuyez sur 'Esc' pour retourner dans l'interface principale.

4. Une fois la configuration terminée, appuyez sur 'Esc' pour quitter le menu contextuel.

5. Configuration des signets : le système marque automatiquement les livres électroniques et ouvre la dernière page lue.

## **Outils**

Sélectionnez 'Outil' dans l'interface principale et appuyez sur 'Play' pour y accéder.

## **Calculatrice**

Appuyez sur 'Vol+', 'Vol-', 'Up' et 'Down' pour faire votre sélection et sur 'Play' pour la confirmer.

## Bloc-notes

Cet outil vous permet de lire des textes.

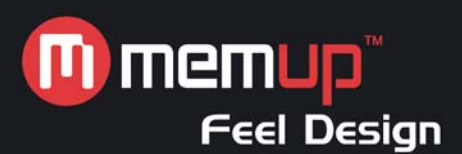

# Mémoire

Cet outil vous permet d'afficher l'espace libre sur la carte SD ou la quantité de mémoire disponible. Pour la formater, appuyez sur 'Play'.

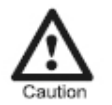

**Attention :** Veuillez sauvegarder vos données avant de formater la mémoire ou la carte SD.

Vos fichiers doivent être copiés dans le dossier correspondant. Dans le cas contraire, vous ne pourrez pas les lire.

## Mise à jour

Appuyez sur 'Vol+' ou 'Vol-' pour sélectionner le support que vous voulez mettre à niveau et sur 'Play' pour confirmer votre sélection.

## VideoRecord (Enregistrement vidéo)

1. Une fois le menu 'Outil' ouvert, branchez une extrémité du câble d'enregistrement vidéo au port d'entrée AV du lecteur et l'autre extrémité au port d'entrée de l'autre équipement (un téléviseur ou autre, par exemple).

2. Sélectionnez 'Enregistrement vidéo' au moyen du bouton 'Up' ou 'Down'. Appuyez sur 'Play' pour confirmer. Appuyez sur 'MENU' pour afficher les options de configuration : 'Taille de la vidéo' et 'Format vidéo'.

Résolution : '320\*240' ou '640\*480'

Format : 'ASF' ou 'AVI'

3. Appuyez sur 'Play' pour lancer l'enregistrement et sur 'Esc' pour l'arrêter. Appuyez plus longtemps sur 'Esc' pour retourner dans l'interface principale.

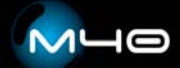

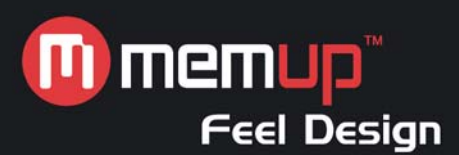

## **Configuration**

Sélectionnez 'Configuration' dans l'interface principale et appuyez sur 'Play' pour accéder aux paramètres système.

# Langue

6 langues disponibles.

## Sortie Vidéo

'Sortie PMP', 'Sortie NTSC' ou 'Sortie PAL'.

## Par défaut

Sélectionnez 'Oui' ou 'Non' pour restaurer les paramètres par défaut, notamment l'image de démarrage. Les données restent inchangées.

## Son

Ce paramètre vous permet de contrôler le haut-parleur et le son. Appuyez sur 'Vol+' ou 'Vol-' pour augmenter ou diminuer sa valeur.

#### Extinction automatique

Le lecteur peut s'arrêter automatiquement selon vos paramètres. Vous pouvez sélectionner l'heure de votre choix.

## **Heure**

Appuyez sur les boutons 'Up' et 'Down' pour aller de gauche à droite et sur 'Vol+' et 'Vol-' pour modifier les valeurs.

#### Volume

Appuyez sur 'Up' et 'Down' pour régler le volume.

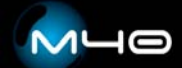

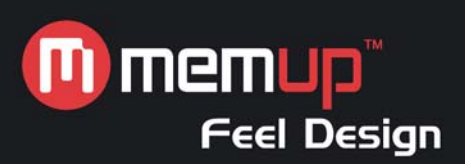

# LOGICIEL DE CONVERSION SPCA5050

#### **Installation de l'outil de transcodage SPCA5050**

1. Exécutez le programme d'installation (setup.exe) et sélectionnez la langue d'installation.

- 2. Entrez votre nom et la raison sociale de votre entreprise.
- 3. Installez Direct X 9.0c ou passez directement à l'étape suivante.
- 4. Installez le Lecteur Windows Media 9.0 ou passez directement à l'étape suivante.
- 5. Installez K-Lite Mega Codec ou passez directement à l'étape suivante.

6. Cliquez sur 'Installer' pour lancer l'installation. Si vous ne voulez installer aucun logiciel, cliquez sur 'Suivant'..

7. Redémarrez votre ordinateur. Vous pouvez désormais utiliser librement les outils de conversion.

# Démarrage :

Formats pris en charge pour conversion standard :

Vidéo : MPG, DAT, VOB, AVI, ASF, MOV, MP4, 3GP, WMV, RM, RMVB.

Audio : MP3, AC3, APE, OGG, WAV, WMA, AAC, AIFF, AU, FLAC.

Image : JPG, TIFF, GIF, PNG, PCX, TGA, PBM, PPM, PGM, XPM.

Procédure :

1. Lancez l'outil de transcodage SPCA5050.

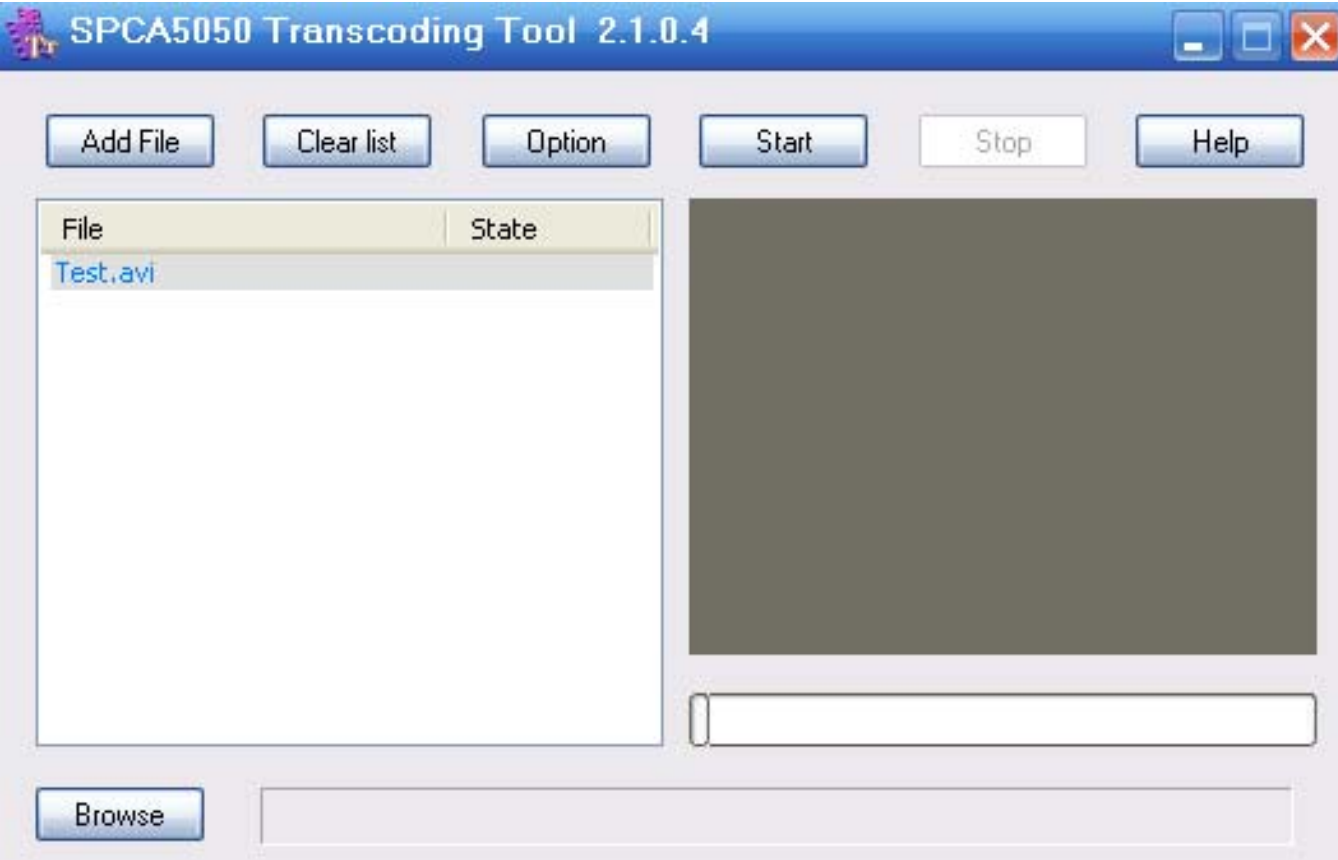

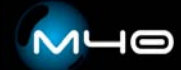

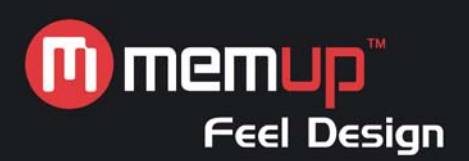

Fonctions de l'écran précédent :

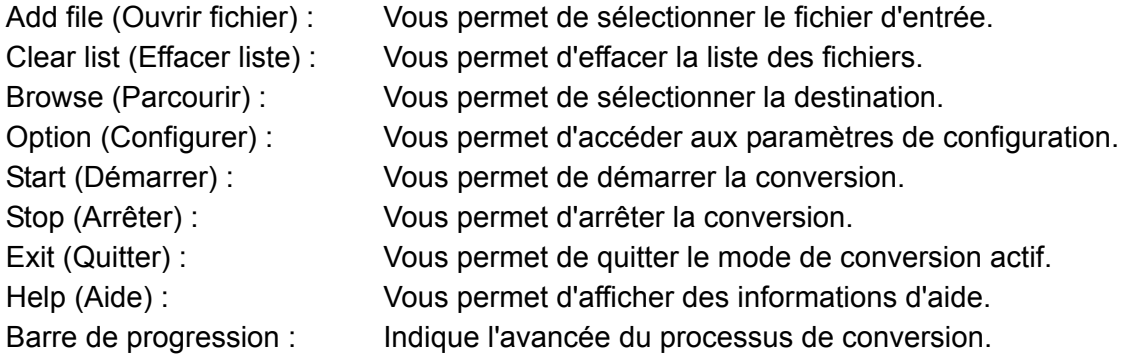

2. Cliquez sur 'Add file (Ouvrir fichier)' et sélectionnez les fichiers d'entrée (ce logiciel prend en charge les sélections multiples).

3. Pour configurer les paramètres des fichiers de sortie, cliquez sur 'Option (Configuration)'. **Fonctions de l'écran :** 

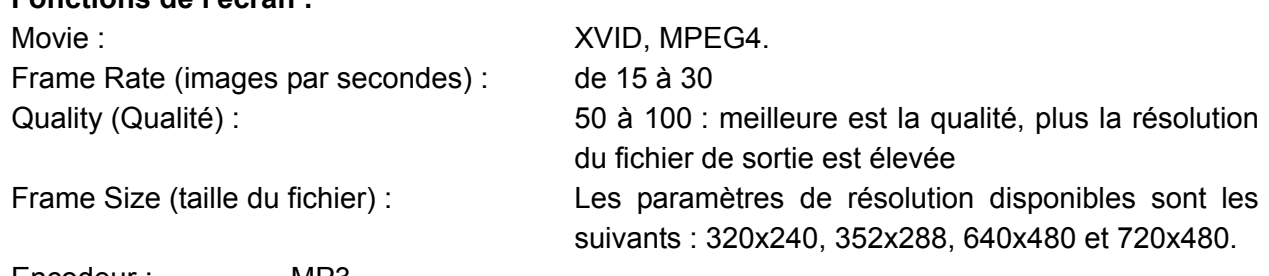

Encodeur : MP3

Format : 48kbps, 16000Hz, stereo (48 kbits/s, 16000 Hz, stéréo)

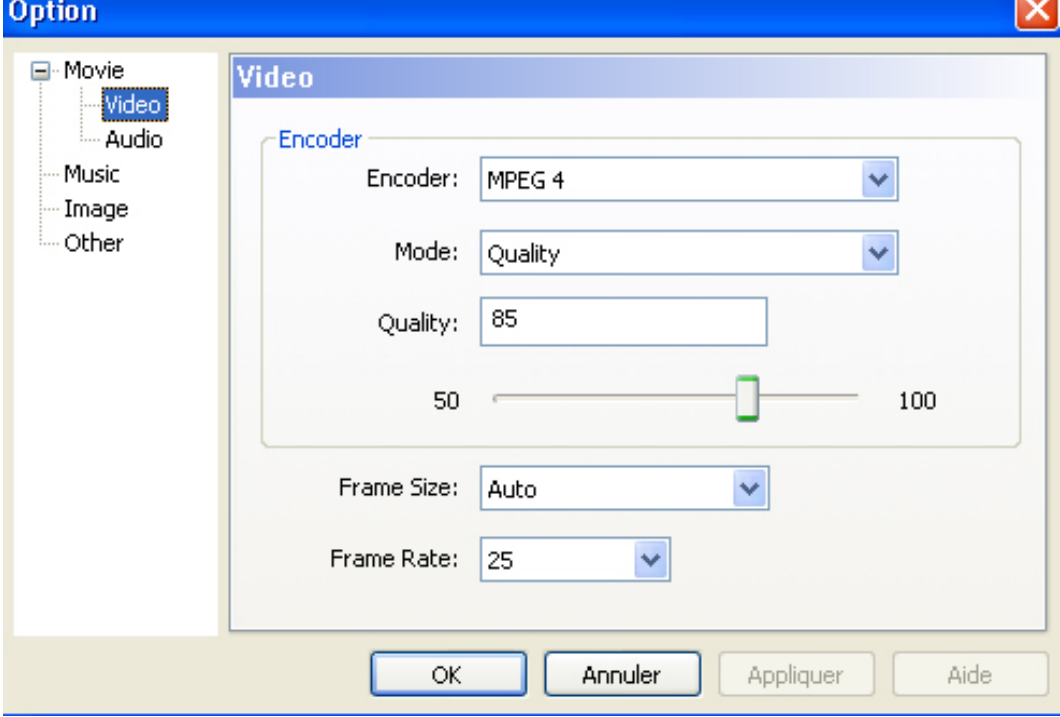

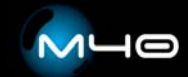

-

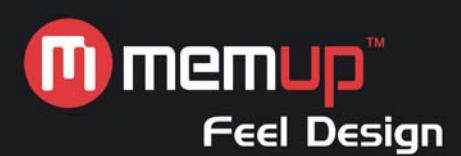

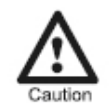

**Attention :** Le fichier de sortie écrase tout fichier existant portant le même nom stocké dans le dossier.

4. Cliquez sur 'Start (démarrer)' pour lancer la conversion.

# **Dysfonctionnements d'ordre général et solutions**

## 1. Démarrage impossible.

Il est possible que la batterie du lecteur soit déchargée. Branchez le lecteur sur l'adaptateur secteur, rechargez-le pendant environ 10 minutes et réessayez.

2. Arrêt automatique du lecteur après le démarrage.

- a. Une alimentation insuffisante entraîne un arrêt automatique du lecteur.
- b. La fonction 'Auto-Off (Arrêt automatique)' a été activée.
- 3. Impossible de recharger la batterie.

Assurez-vous que l'adaptateur secteur est branché ou enfiché dans un connecteur jack. Assurezvous d'utiliser un adaptateur approprié.

4. Les boutons ne fonctionnent pas.

Appuyez sur 'RESET' pour redémarrer le lecteur. Si le problème persiste, ramenez-le au service après-vente.

5. Lecture de données uniquement depuis la carte SD.

Dans 'Tool (Outil)', configurez la mémoire (Memory) en tant que zone de travail après avoir inséré la carte SD.

6. Témoin vert allumé mais écran éteint.

Si le témoin est vert mais que l'écran ne fonctionne pas, réinitialisez le lecteur.

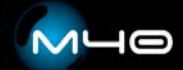

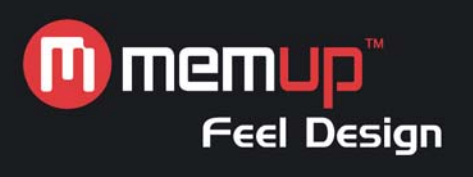

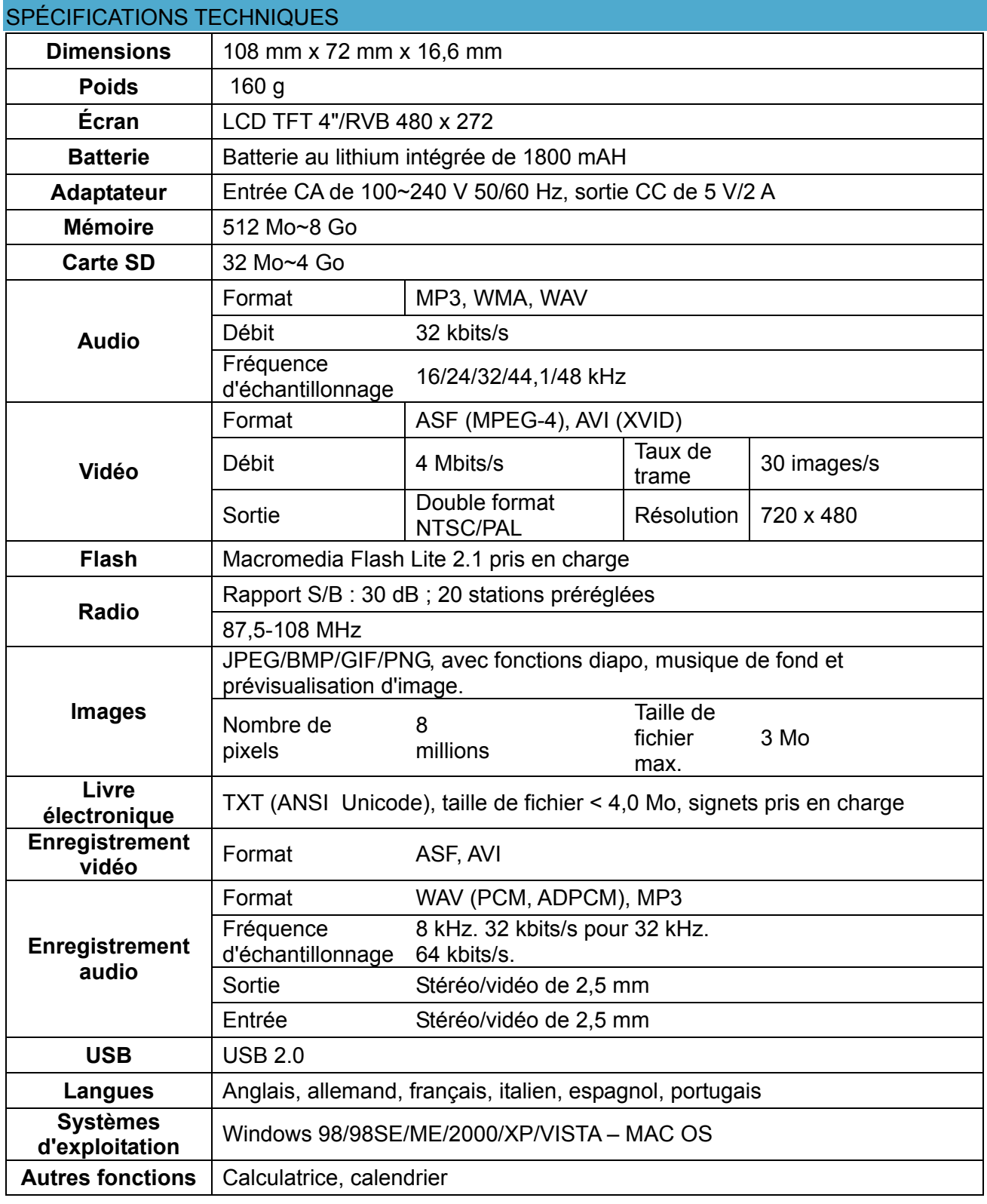

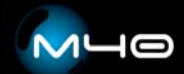